# **Lexium MDrive CANopen**

# **Manufacturer profile: Encoder Following Mode**

# **Addendum to User's Manual**

**LMDXA-2018-001**

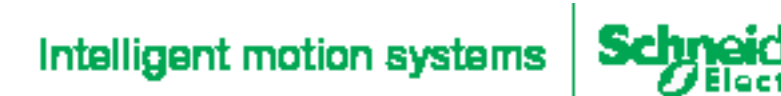

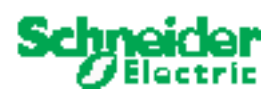

# **Changelog**

01/23/2018 Initial release

The information provided in this documentation contains general descriptions and/or technical characteristics of the performance of the products contained herein. This documentation is not intended as a substitute for and is not to be used for determining suitability or reliability of these products for specific user applications. It is the duty of any such user or integrator to perform the appropriate and complete risk analysis, evaluation and testing of the products with respect to the relevant specific application or use thereof. Neither Schneider Electric Motion USA nor any of its affiliates or subsidiaries shall be responsible or liable for misuse of the information contained herein. If you have any suggestions for improvements or amendments or have found errors in this publication, please notify us.

No part of this document may be reproduced in any form or by any means, electronic or mechanical, including photocopying, without express written permission of Schneider Electric Motion USA.

All pertinent state, regional, and local safety regulations must be observed when installing and using this product. For reasons of safety and to help ensure compliance with documented system data, only the manufacturer should perform repairs to components.

When devices are used for applications with technical safety requirements, the relevant instructions must be followed.

Failure to use Schneider Electric software or approved software with our hardware products may result in injury, harm, or improper operating results.

Failure to observe this information can result in injury or equipment damage.

© 2018 Schneider Electric Motion USA. All rights reserved.

Page intentially left blank

# **CANopen Encoder Following Mode**

# **1 Scope**

This addendum covers CANopen manufacturer profile: Manual Encoder Input Mode, which allows for the use of an externally supplied encoder signal to be input to the Lexium MDrive inputs 3 and 4 and used in applications requiring encoder following.

### **1.1 Related documents**

This document is to be used in conjunction with the following documents:

- LM42 CANopen IP20 hardware manual
- LM42 CANopen IP65 hardware manual
- LM57/85 CANopen IP20 hardware manual
- LM57/85 CANopen IP65 hardware manual
- LMD CANopen DS301/DSP402 Implementation

## **2 Connection**

### **2.1 Requirements**

- 1. (1) LMD CANopen with NodeID and BAUD rate configured
- 2. (1) Rotary encoder
- 3. (2) 0.1 µF capacitors
- 4. (2) power supplies (+VDC and +12 to +24 VDC for encoder power)
- 5. (1) Network connection or USB to CANopen converter such as MD-CC50x-000

### **2.2 Connecting**

Connect the rotary encoder to the Lexium MDrive inputs as illustrated in Figure 1 below:

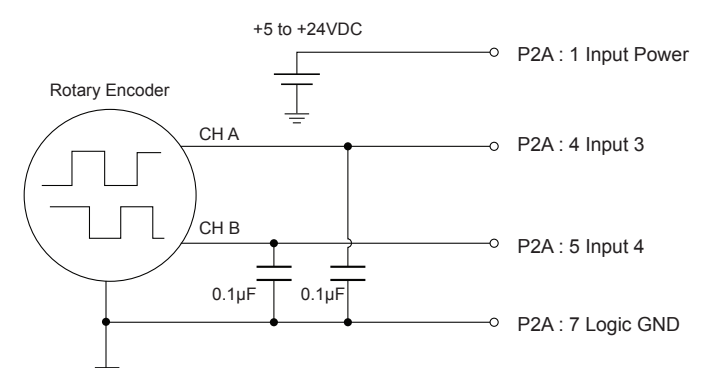

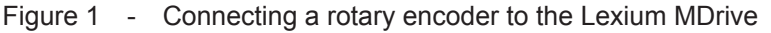

# **3 Profile: Encoder Following Mode**

Encoder following mode is a manufacturer Profile for CANopen CiA 402 allowing for motion based upon input from an encoder to inputs 3 and 4 on the Lexium MDrive CANopen products.

Index 2231h holds 8 sub-indexes containing the following mode parameters which are:

- 1. Direction of rotation
- 2. Sample rate
- 3. Target reached delay time
- 4. Minimum threshold
- 5. Minimum Move distance per sample
- 6. Maximum move distance per sample
- 7. Gain amount
- 8. Gain rate

#### **3.1 Mode of operation (6060h)**

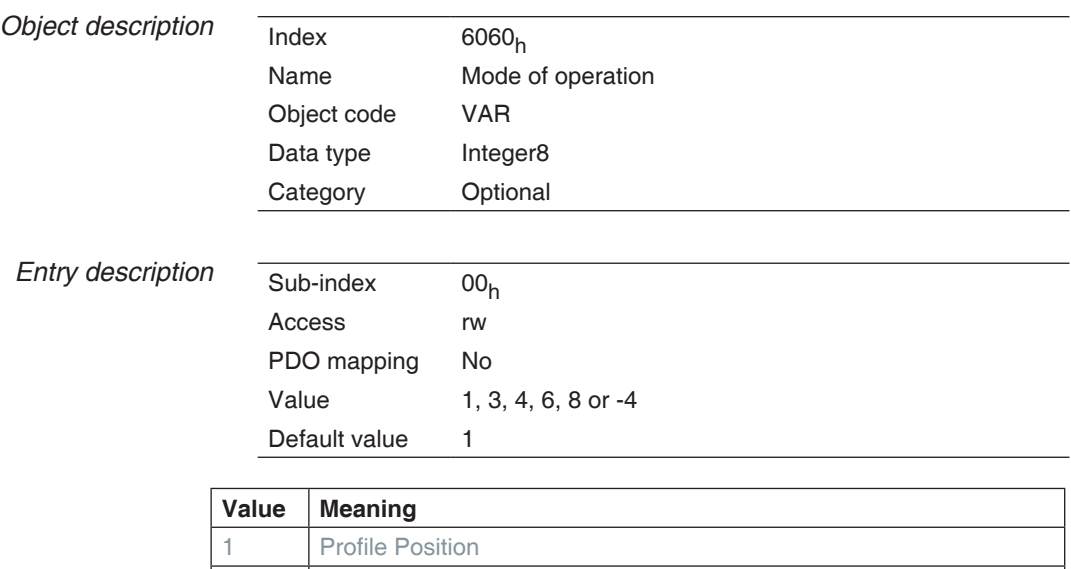

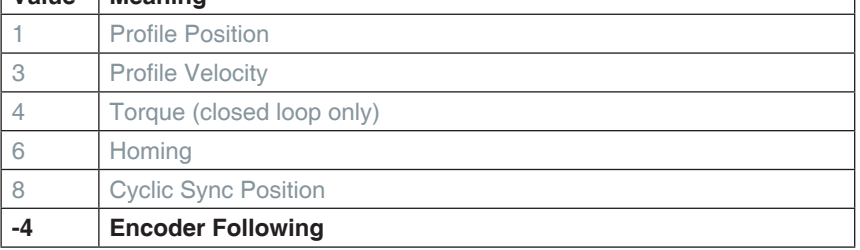

## **3.2 Mode of operation display (6061h)**

The Modes of Operation Display shows the current mode of operation. The meaning of the returned value corresponds to that of the Modes of Operation option code (index 6060h).

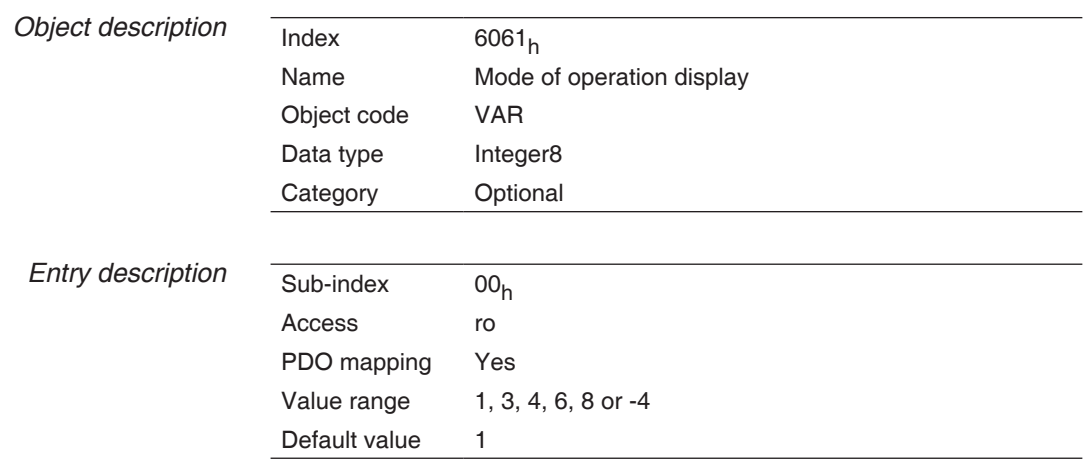

## **3.3 Following mode control (2231h)**

Index 2231h has 8 sub-indexes which may be used to tune the motor's response to the encoder input. The graph in Figure 2 shows how each sub-index impacts the move profile. Every sample period, a relative move is sent to the controller per Figure 2. Default values shown on graph.

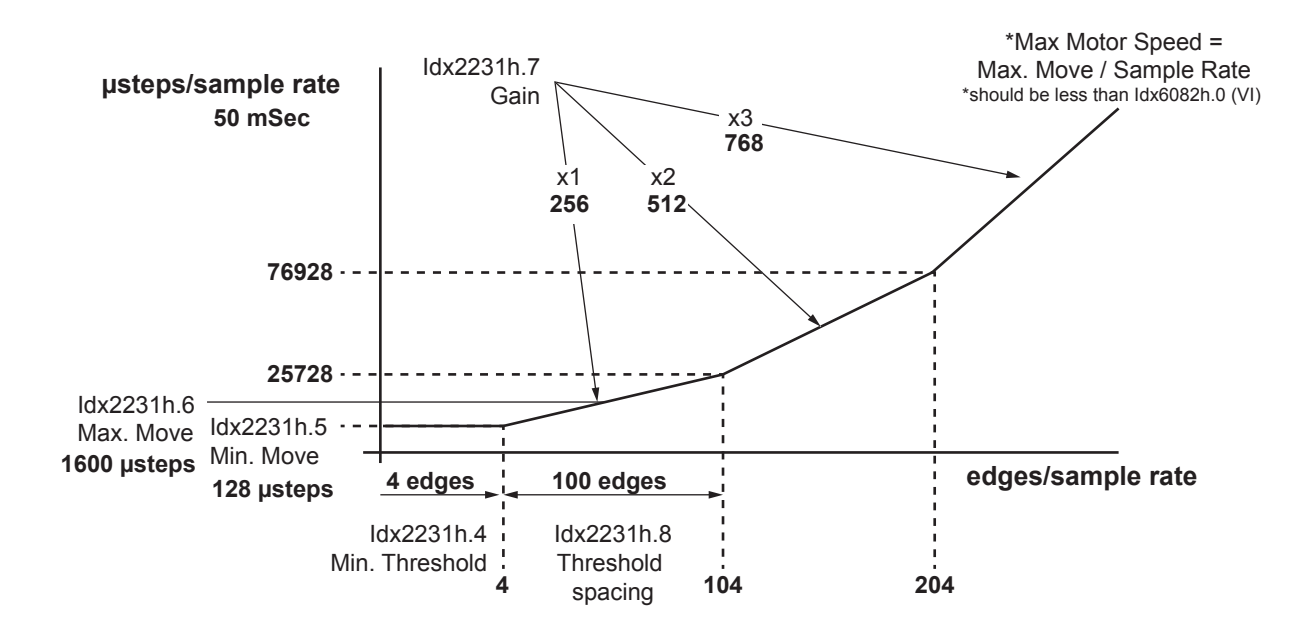

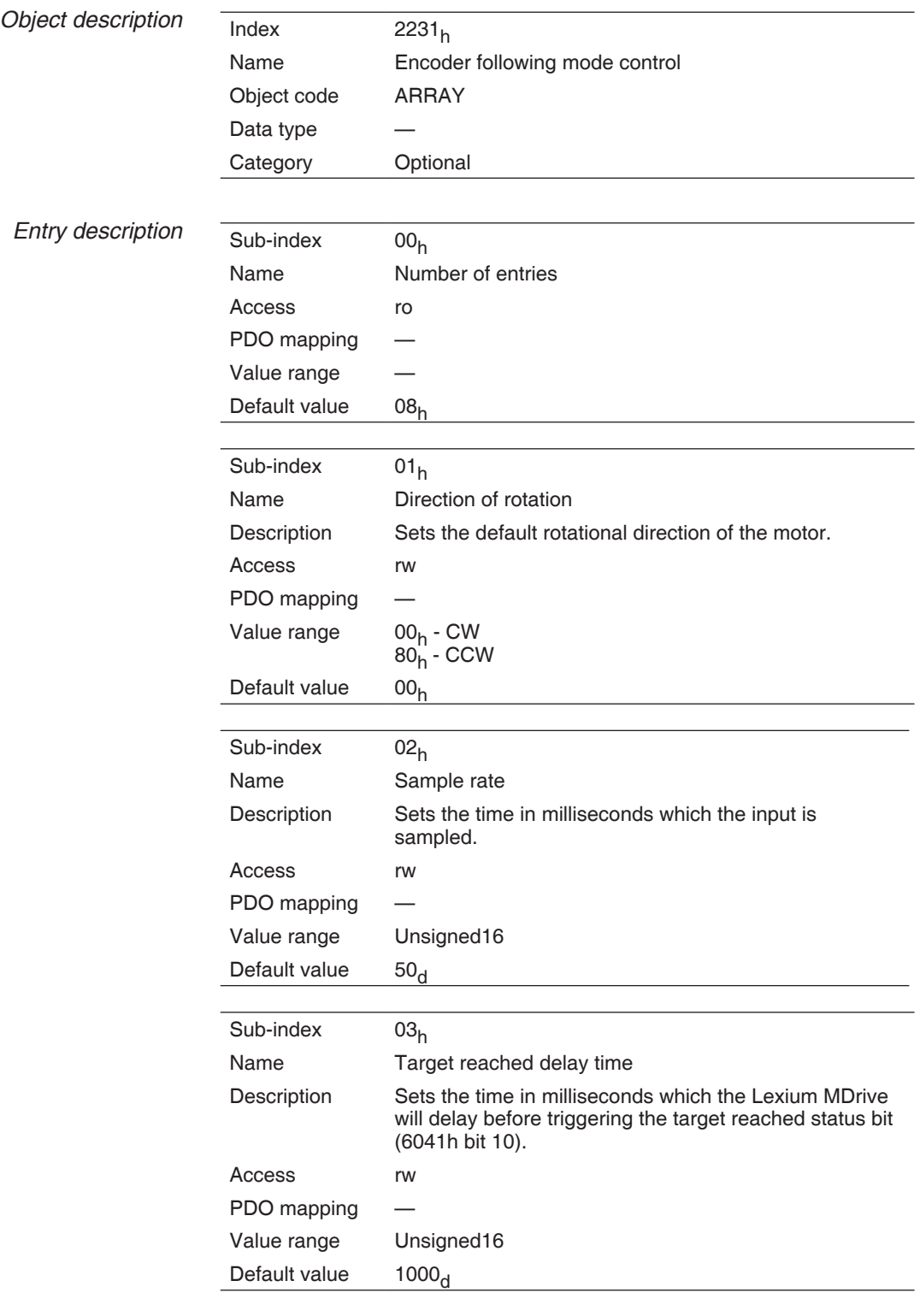

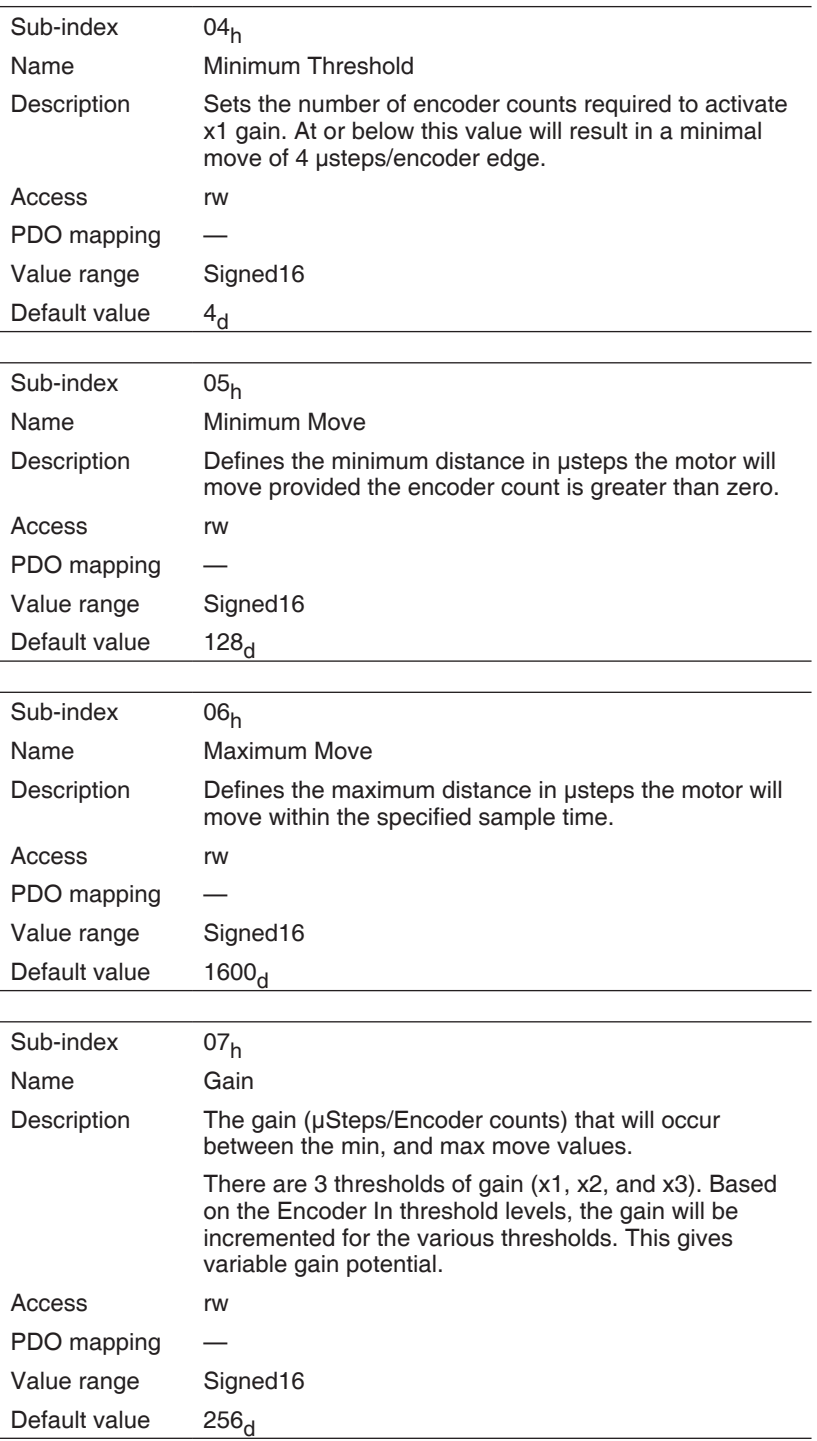

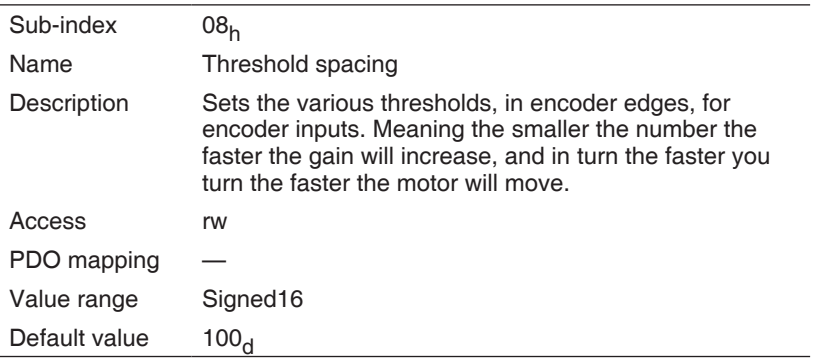

## **WARRANTY**

Reference the web site at www.motion.schneider-electric.com for the latest warranty and product information.

#### **USA SALES OFFICES East Region**

Tel. 610-573-9655 e-mail: e.region@imshome.com

#### **Northeast Region**

Tel. 860-368-9703 e-mail: n.region@imshome.com

**Central Region** Tel. 630-267-3302 e-mail: c.region@imshome.com **Western Region** Tel. 602-578-7201 e-mail: w.region@imshome.com

#### **EUROPEAN SALES MANAGEMENT**

Tel. +33/4 7256 5113 – Fax +33/4 7838 1537 e-mail: europe.sales@imshome.com

#### **TECHNICAL SUPPORT**

Tel. +00 (1) 860-295-6102 – Fax +00 (1) 860-295-6107 e-mail: etech@imshome.com

## **Schneider Electric Motion USA**<br>370 N. Main Street

370 N. Main Street Owing to changes in standards and equipment, the characteristics given in the text and images<br>Marlborough, CT 06447 USA in this document are not binding until they have been confirmed with us. in this document are not binding until they have been confirmed with us. Print: Schneider Electric Motion USA www.motion.schneider-electric.com Photos: Schneider Electric Motion USA